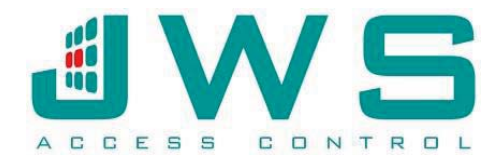

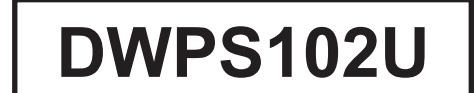

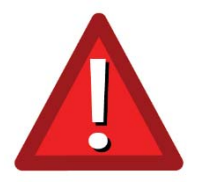

## **\* IMPORTANT – PLEASE READ BEFORE INSTALLATION! \***

Before attempting to fit the DWPS102U, it is important to ensure the following information matches that of the door you wish to automate.

*JWS are always happy to check information/pictures of the door you wish to automate to check suitability of the operator.* 

All work undertaken on automatic doors must comply with EN16005 and JWS always recommend using a suitably qualified company / contractor.

**THE DOOR MUST BE LESS THAN 1.2m WIDE, UNDER 120kg, have at least 100mm above the door for mounting and have NO closing system fitted in the frame, door or jamb. If Inward Opening, the Door Face must be flush to the header (not recessed). If outward Opening, the reveal depth must be less than 195mm.** 

**THE DWPS102U IS NOT SUITED FOR A BUSY THOROUGHFARE: i.e. a school entrance, supermarket entrance or other high traffic areas.** 

**PUSHING AND PULLING OF THE DOOR WITH A DWPS102U WILL CAUSE DAMAGE TO THE INTERNAL COMPONANTS – THIS IS NOT COVERED BY MANUFACTURER, OR JWS WARRANTY.** 

# **ENSURE YOU FIT THE CORRECT ARM FOR THE DOOR YOU ARE AUTOMATING.**

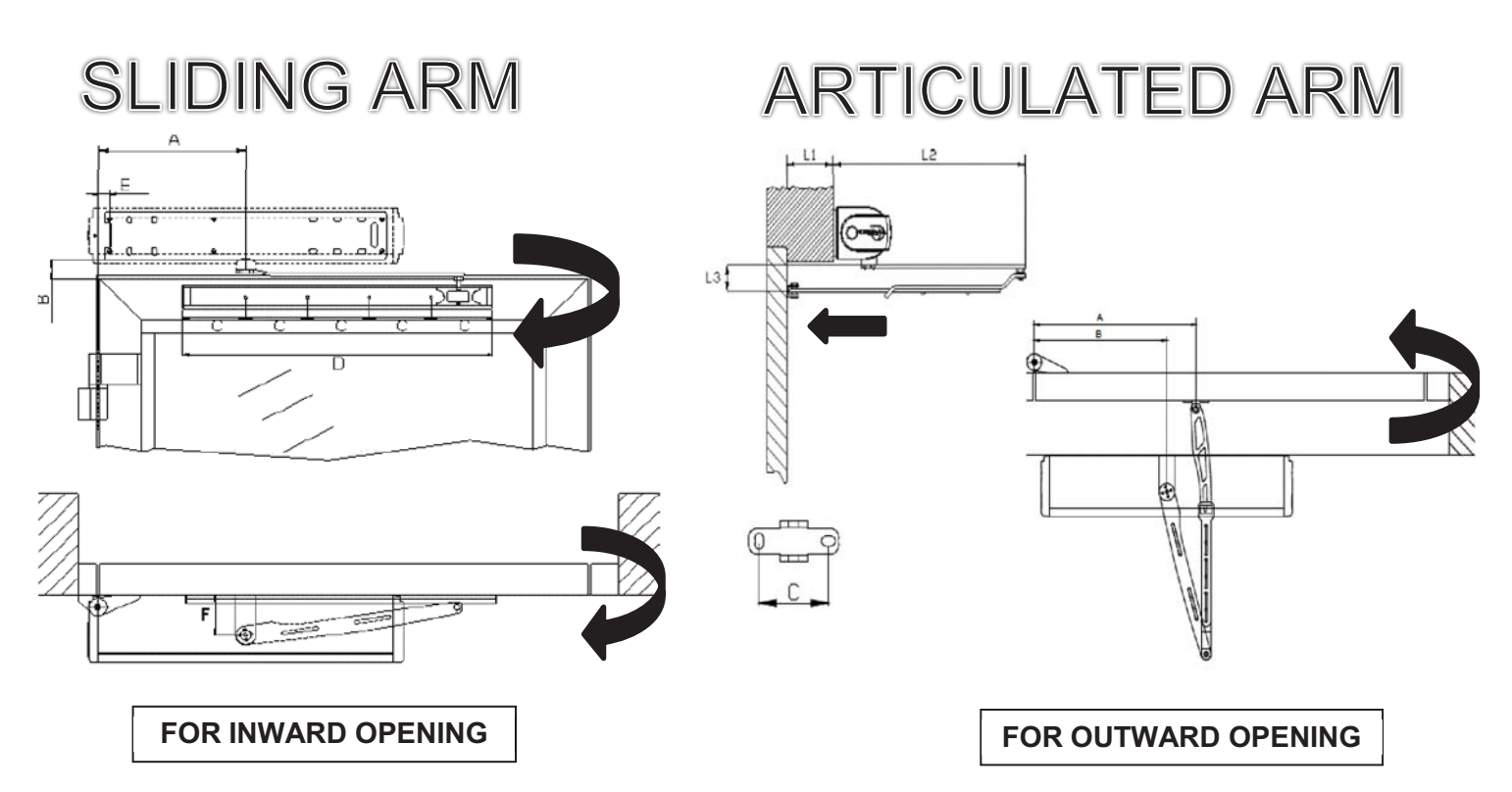

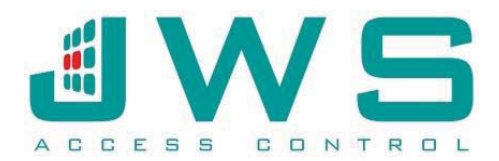

■ 01761 414700 sales@jwsltd.co.uk www.jwsltd.co.uk

## **QUICK START GUIDE FOR CDVI DWPS102U**

#### **Initial Phase:**

**- MAKE SURE ALL EXISTNG CLOSING MECHANISMS HAVE BEEN REMOVED AND REPLACED WITH DUMMY UNITS IF NECESSARY.** 

"Main Menu", you can then scroll through using the up and down buttons and OK to enter or set. Configuration Phase:

**Pre Calibration:** 

PROGRESS" signs or similar.

- Set the external rocker switch to "0"

### **Calibration:**

Individual settings can now be entered using the "Main Settings" menu, Fine tuning of the door motion can then be completed via the Advanced Settings" menu. Please refer to the manual.

- Once the Digiway has installed make sure the door can be open and closed with completely free movement.
- Only connect Mains and either an RTE switch on T15 & T16 or use the radio remote (easier).
- Link terminals 5,6 & 7 together, connect mains and then the battery.
- Switch on power.

- Press and hold the centre button (OK Button) of the programming buttons located on the Digiway until the display appears.

- Navigate using the Up/Down buttons to "Tx Management"
- Press "OK" to enter menu.
- "ADD" will be displayed press "OK"
- Press the left hand top button on the remote.
- Press "Escape" (Left button of the programming buttons)
- Navigate to "Exit" and press OK
- The Transmitter can now be used to program the Digiway remotely.
- To gain access to the menu using the transmitter press "ESC" & "DOWN" together, the display will change to
- Check door has full free movement.
- Make sure any locking is completely released.
- Check the door travel area is free of any potential blockages.
- Assure no one can enter the area while calibration is in progress, set "DANGER TESTING
- If using Sliding Arm go to "Pre Calibration Phase"
- Enter "Configuration" menu and scroll to "Arm Type", press ok.
- Select Articulated by pressing Up or Down on the transmitter. Press escape.
- Navigate to 'Advanced Menu Test FTC ' set to Disable, followed by Test FTC-S again set to Disable.
- Exit Menus
- Enter the Digiway menu, scroll to "Door Calibration"
- Press "OK", "Door Limits" will be displayed.
- Press "OK" and follow the on screen instructions to set the open/close limits.
- Note: Set open limit 10cm more than required.
- When finished "Thank You" will be displayed
- Press "Up", "Auto Calibration" will be displayed, press OK.
- Follow the on screen prompts.
- Note: The door will open and close very quickly over 5 actuations.
- Once completed "Save will appear on the display, press Ok.
- Press scroll to exit and press ok.
- Set external rocker switch to "I"

**Run two full cycles via the RTE or Tx input , once complete the LP LED will change to solid green.**